# Report Design – How to do Rounding in Report Design ?

Sample Invoice with Rounding RM 0.02

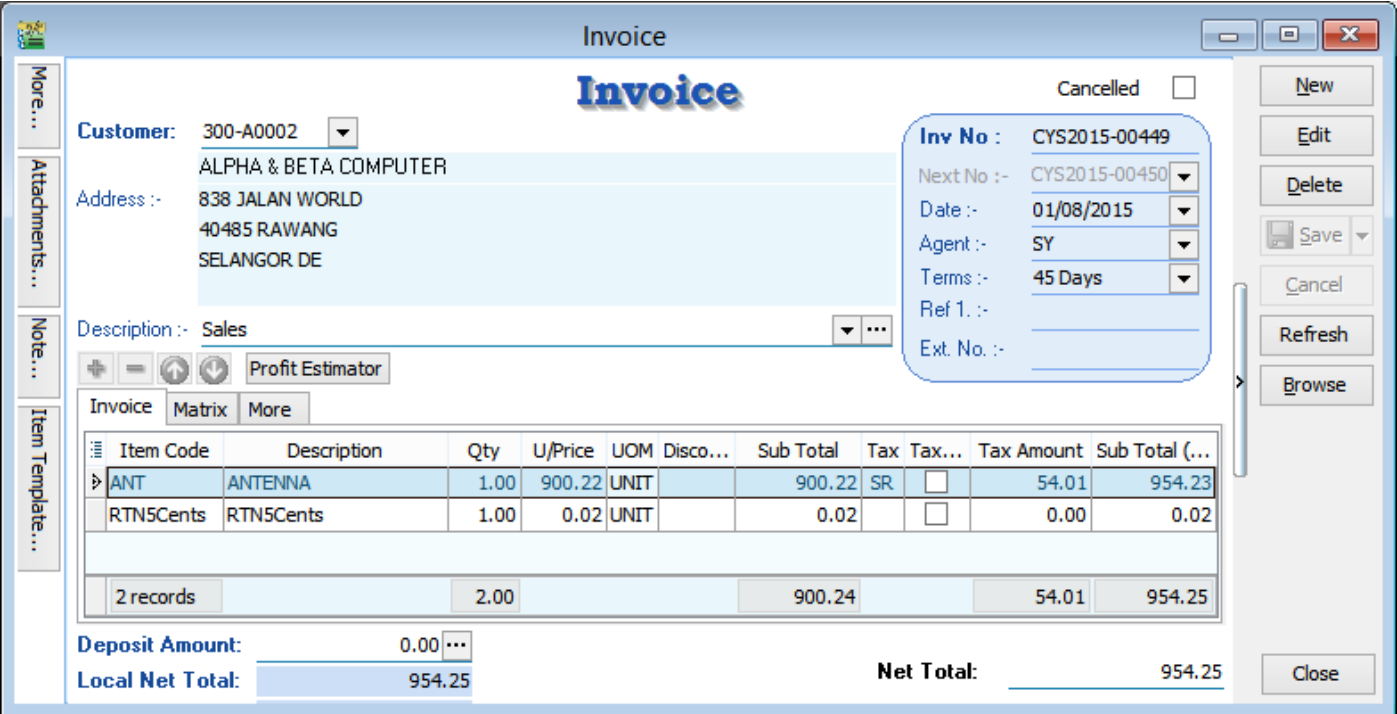

1. Using Tax Invoice format 06-Tax-Invoice

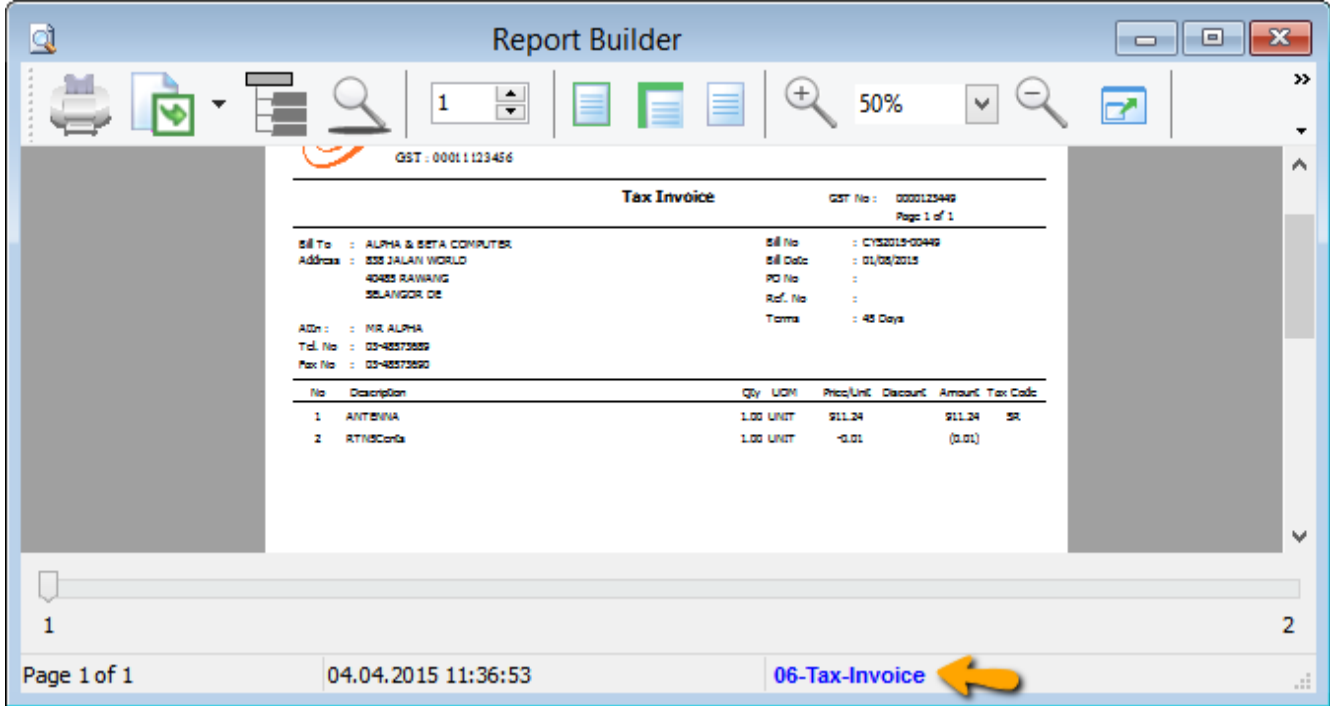

\* Click on blue color link - 06-Tax-Invoice

# 2. Click on Calc Tab

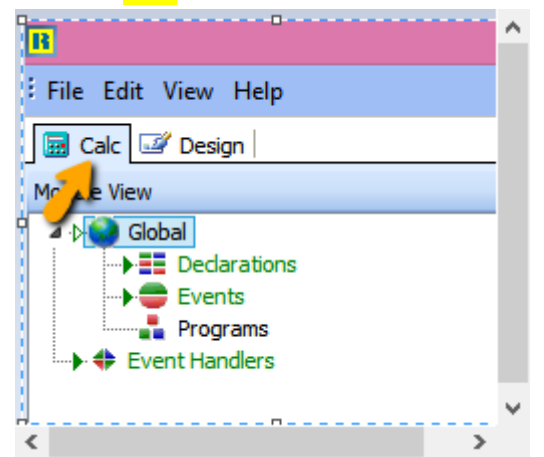

3. Right Click select Module

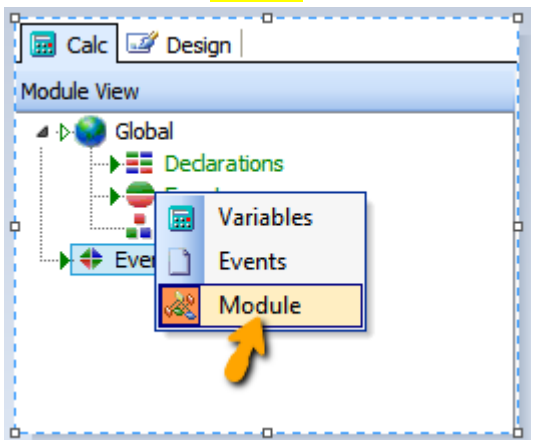

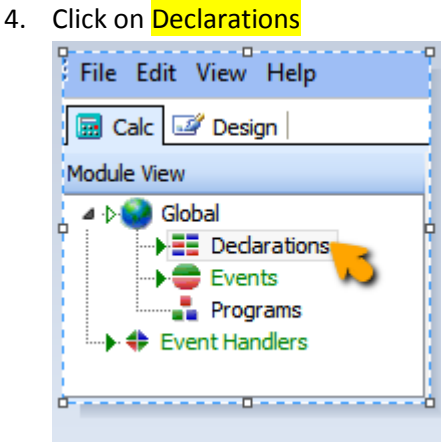

### 5. Declare **SQL Rounding** under Variable

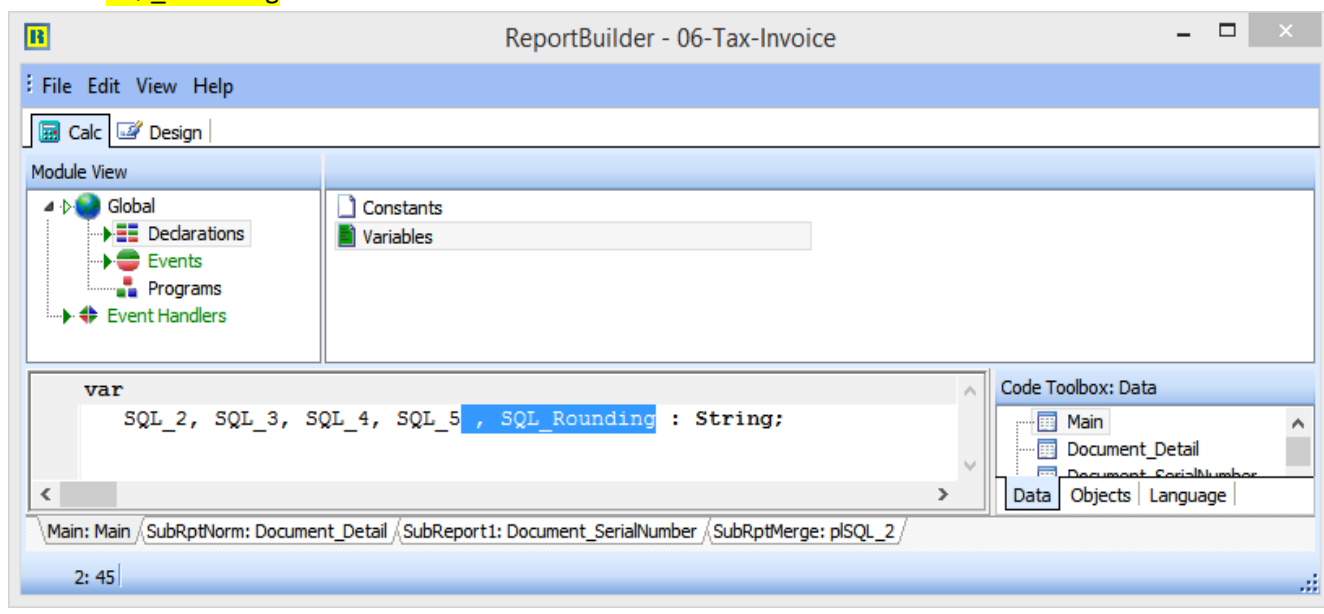

6. Click on **Events** | On Create | Procedure GlobalOnCreate insert syntax as below : SQL\_Rounding := 'SELECT DocKey, Sum(Amount) Amount, Description '+

 'FROM Document\_Detail ' + 'WHERE ItemCode=''RTN5Cents'' '+ 'GROUP BY DocKey';

Refer Picture below :

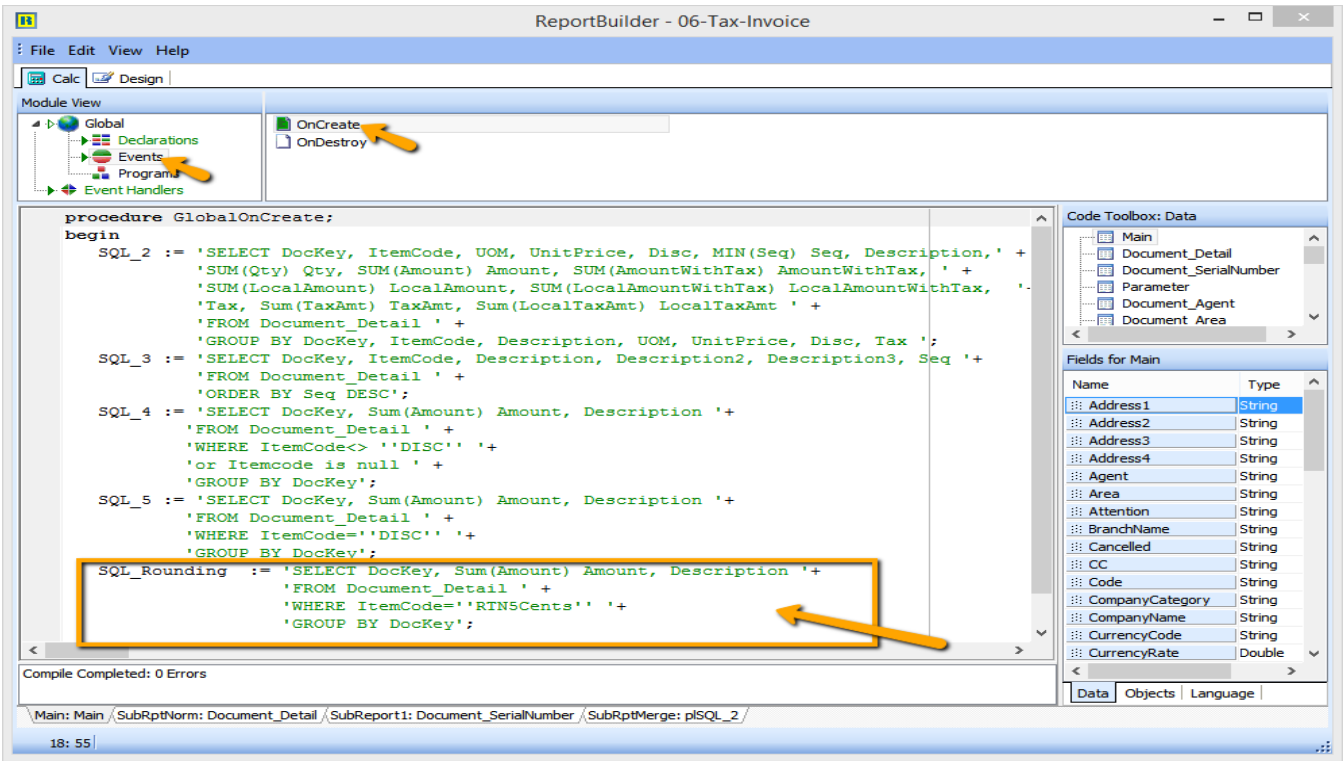

Optional : Add additional syntax in plSQL\_4 – Refer below, only if Total Amount beforeGST you want to exclude rounding amount.

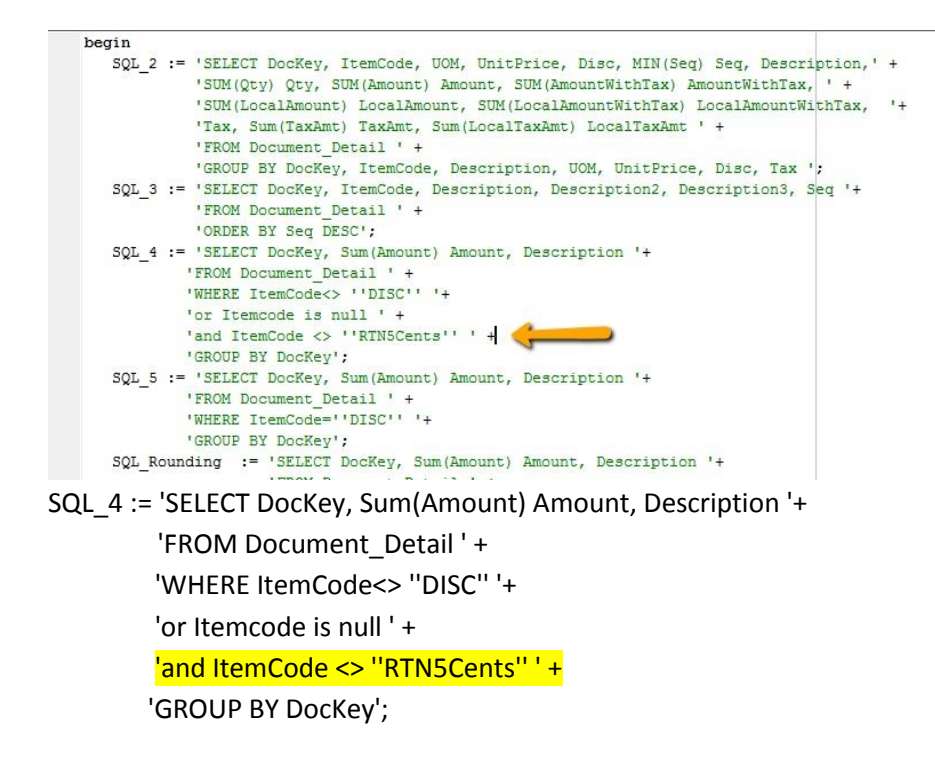

7. Click on Event Handlers | Click on procedure Report BeforePrint, insert syntax as below : LocalSQL\_SELECT(plSQL\_Rounding, SQL\_Rounding, 'DocKey'); SetDataPipelineFieldLink(Main, plSQL\_Rounding, 'DocKey', 'DocKey');

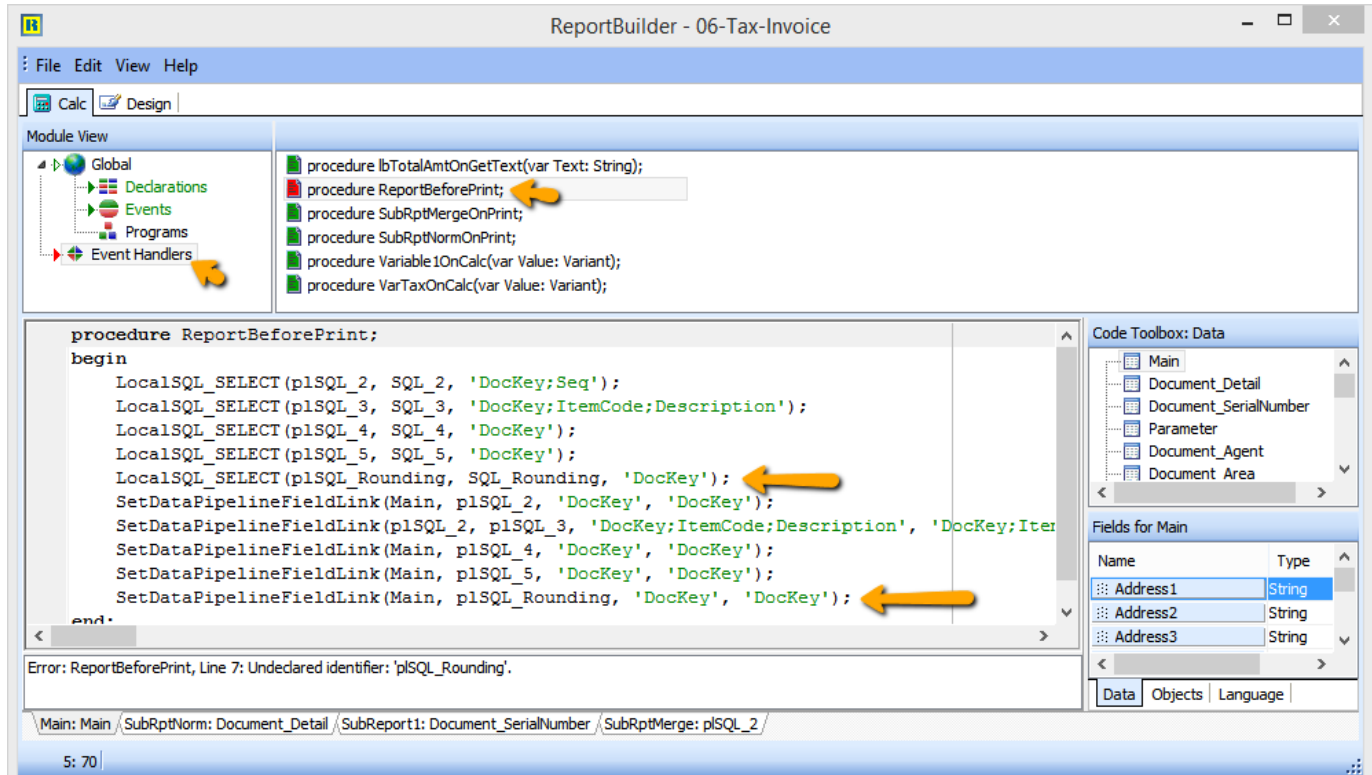

- 8. File | Save | Exit from report design and go in to Report Design again.
- 9. Insert DBText | and place at the place you want.

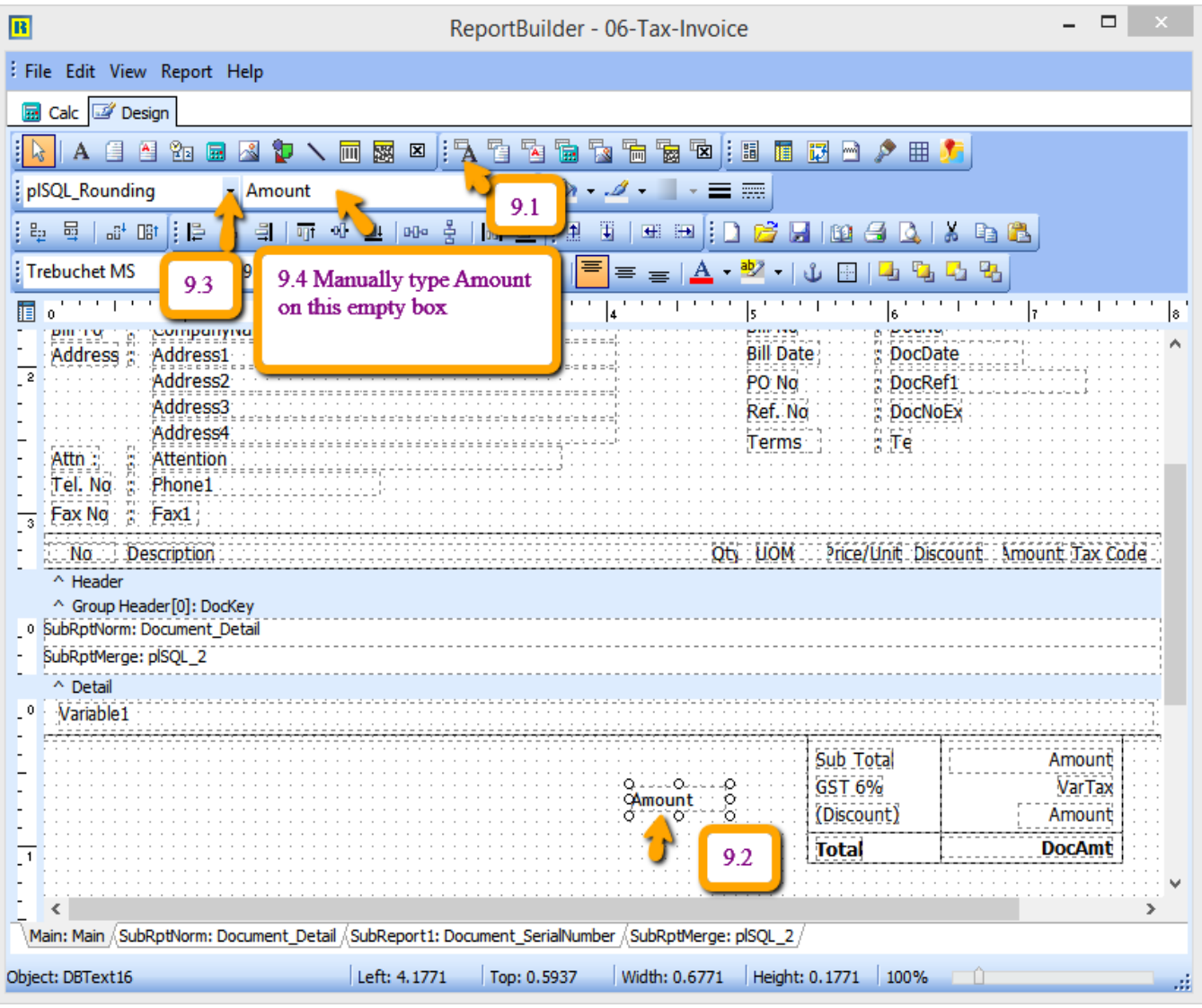

- 9.1 : Click on DBText
- 9.2 Place at the Group Footer area
- 9.3 : Select plSQL\_Rounding
- 9.4 : Manually type in Amount

Here the output :

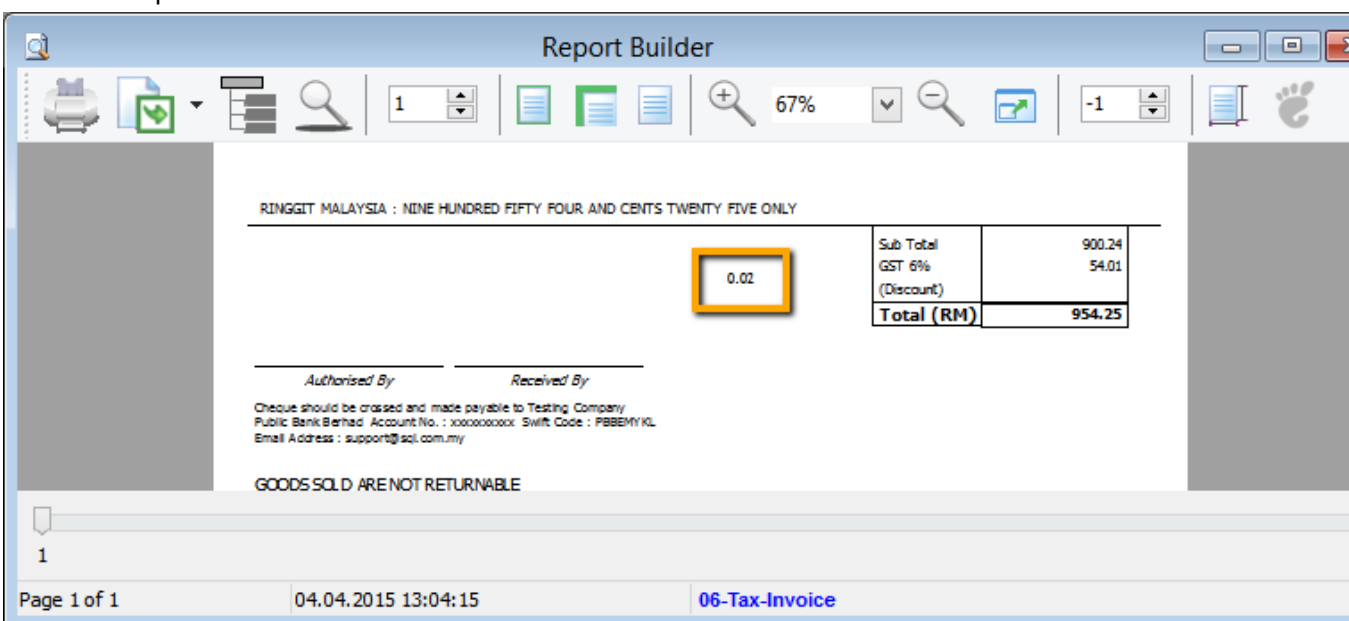

After adjust the place : Here the output  $\cdot$ 

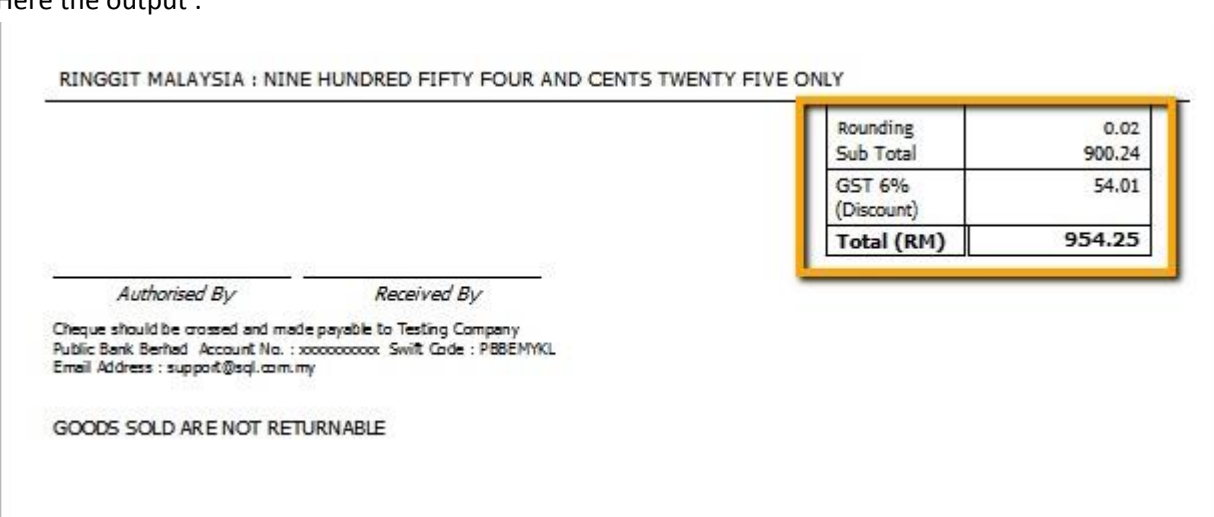

Item Detail hide Item Code RTN5Cents to be appearing, refer step as below :

10. Click on Document\_Detail Tab as below | Click on Calc | Event Handlers | Procedure RdiscOnPrint

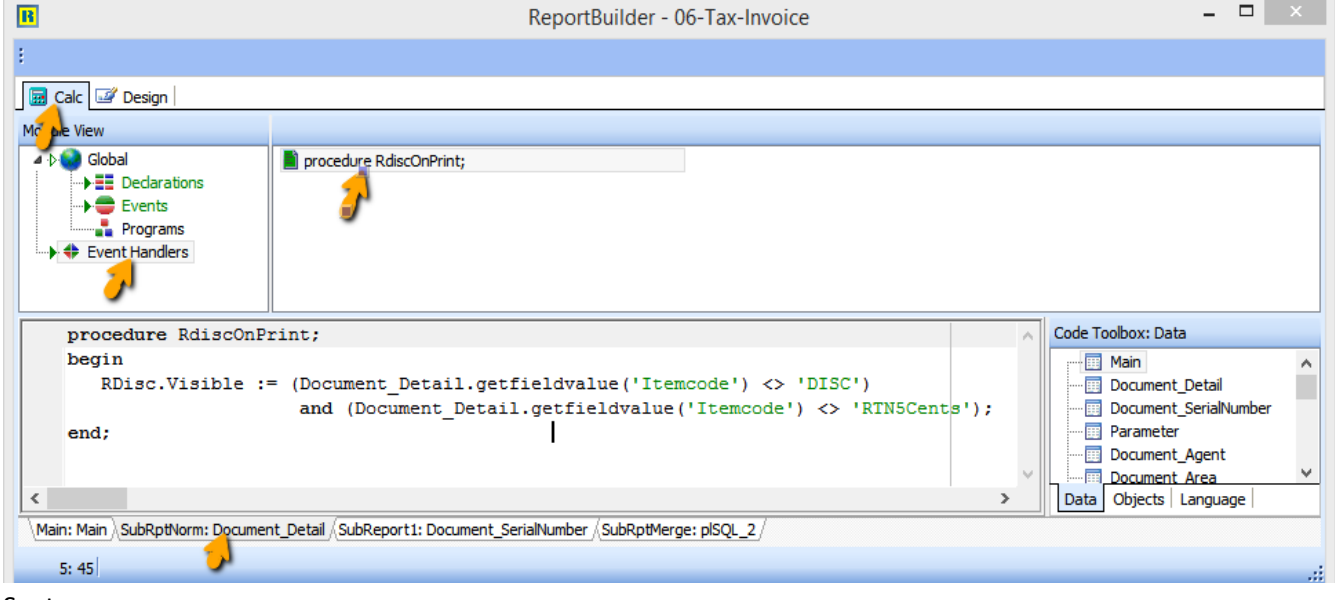

Syntax :

RDisc.Visible := (Document\_Detail.getfieldvalue('Itemcode') <> 'DISC') and (Document\_Detail.getfieldvalue('Itemcode') <> 'RTN5Cents');

Output :

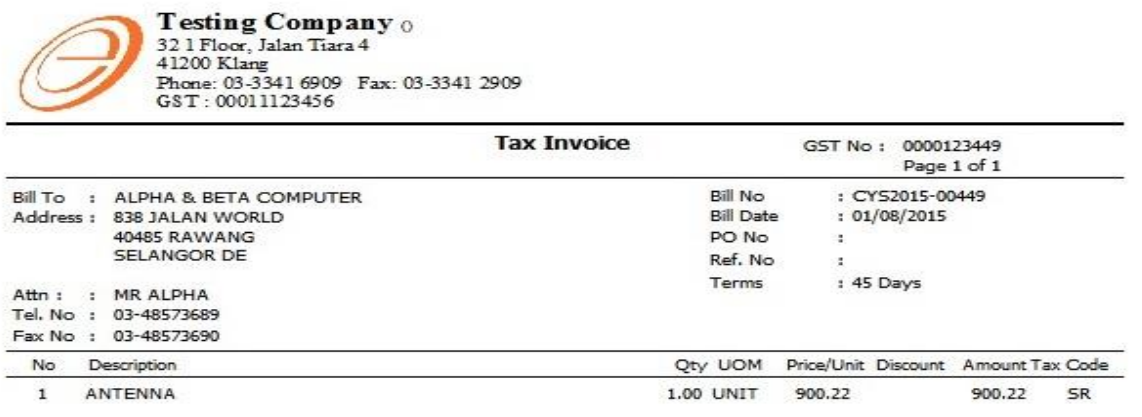

How to do if the report never create the region before ?

11. Right click tick all the Toolbars

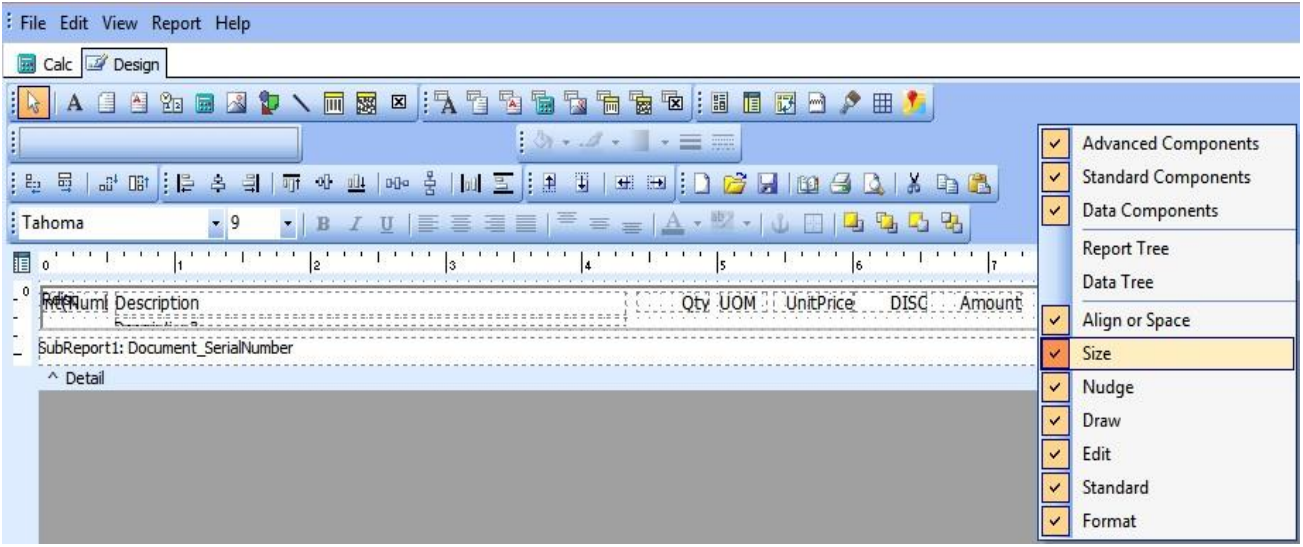

12. Click on Region component

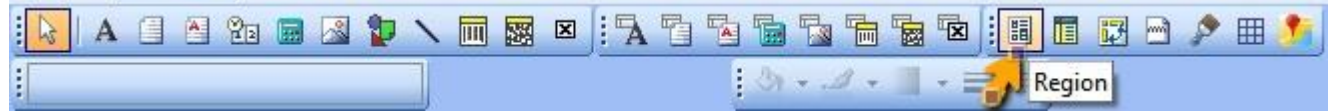

13. Place at the design grid | Click at the region | Select no Fill

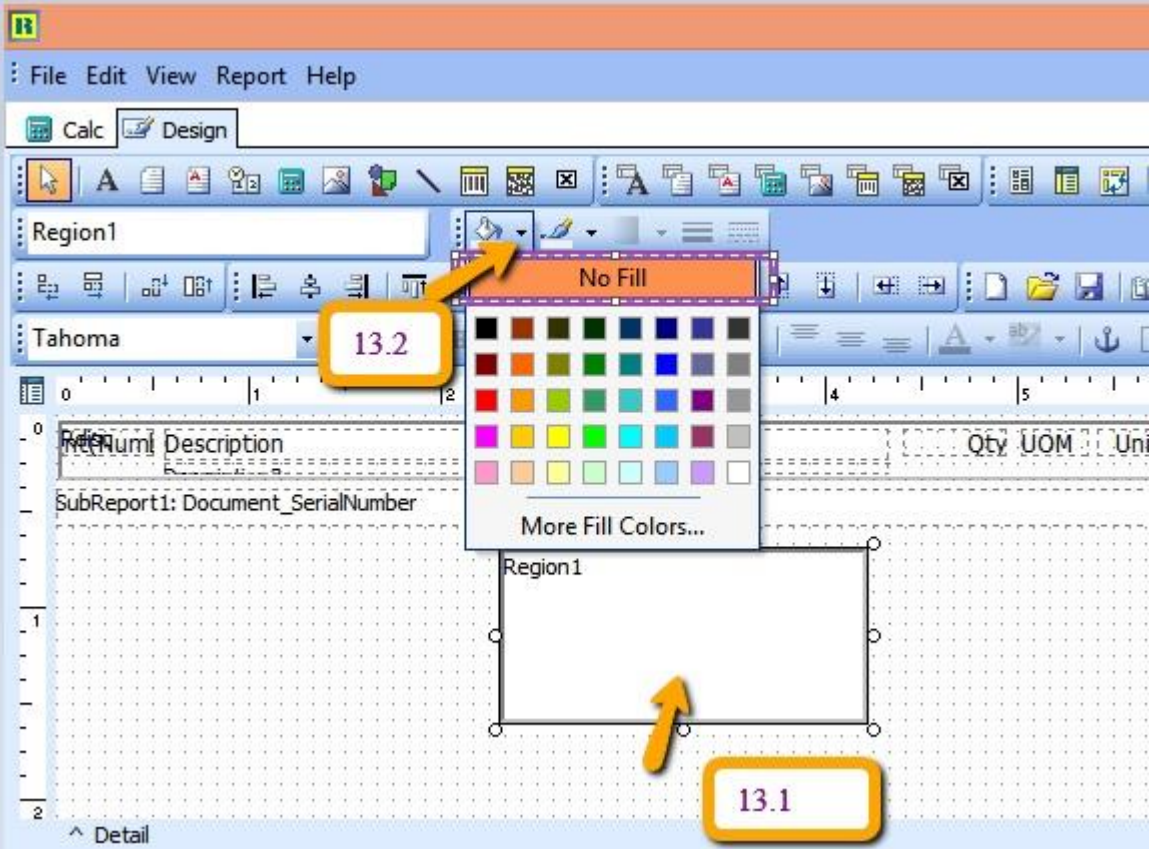

# 14. Select No Line

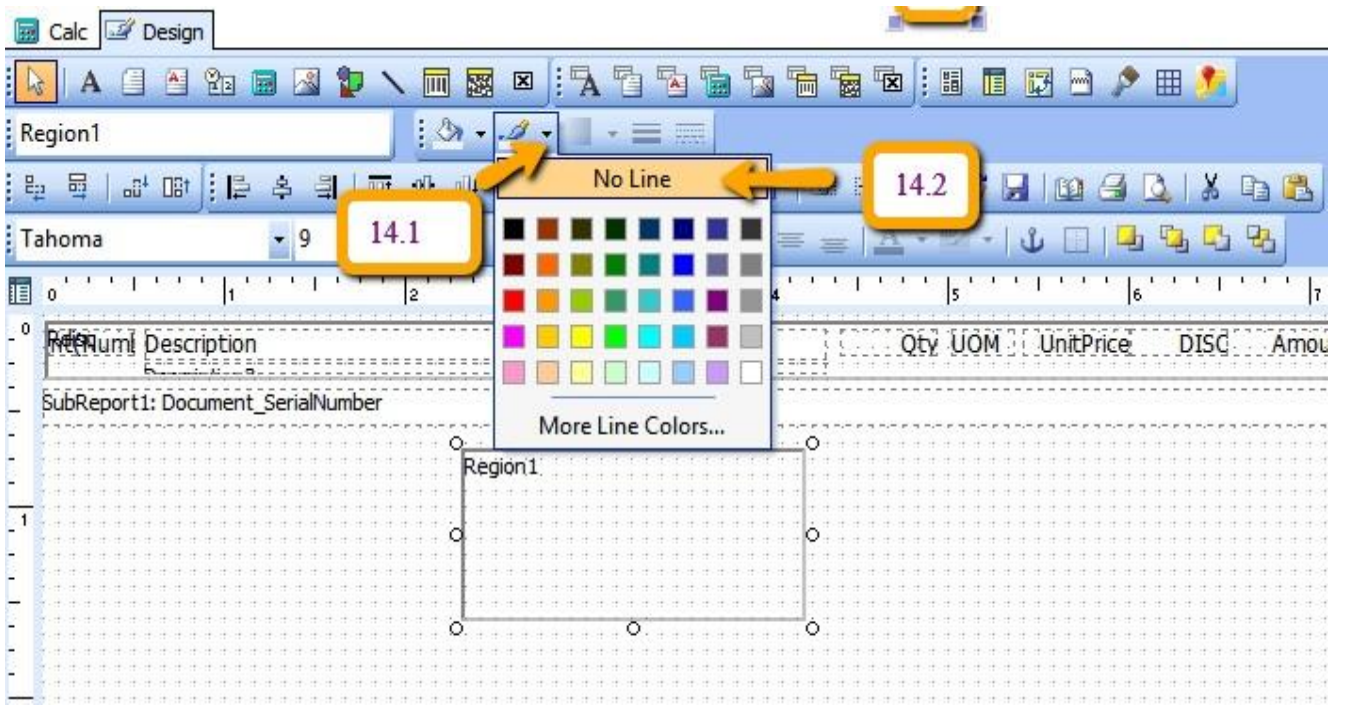

15. Place all the DBtext/DBRichText inside the Region.

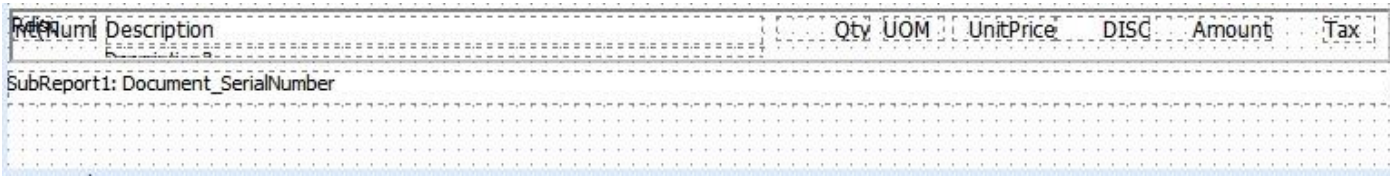

16. Click on Region to check the object name :

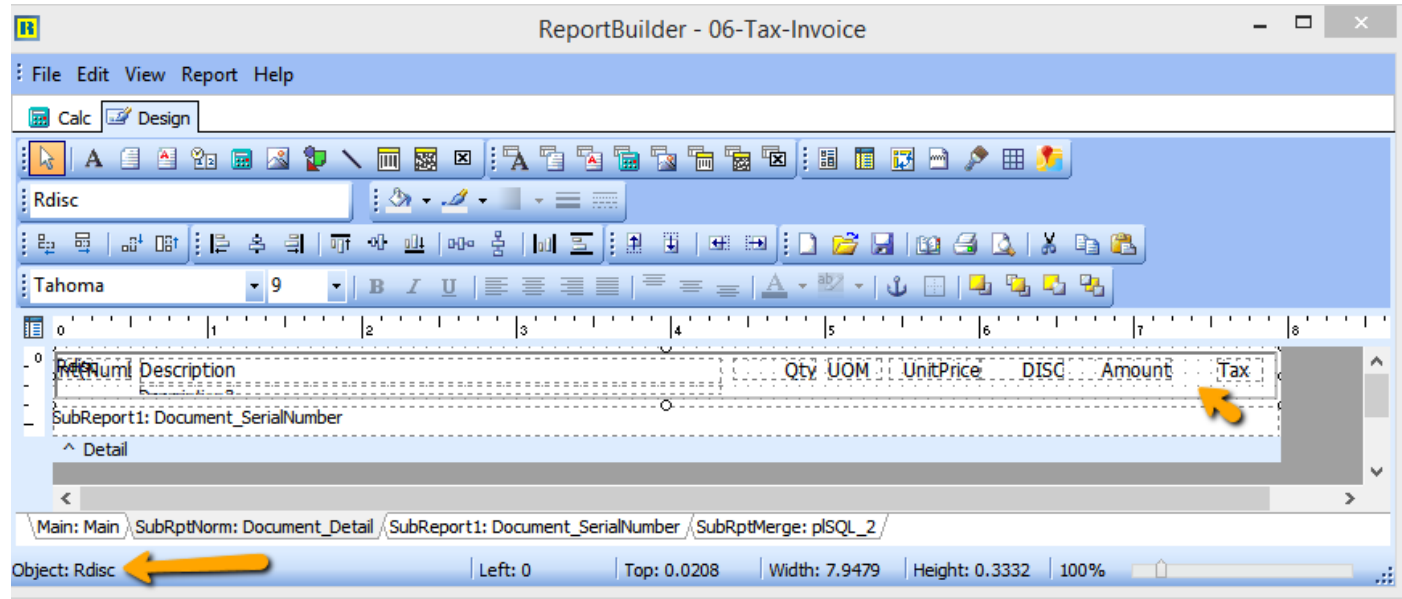

17. Click on Calc tab | Right Click select Events

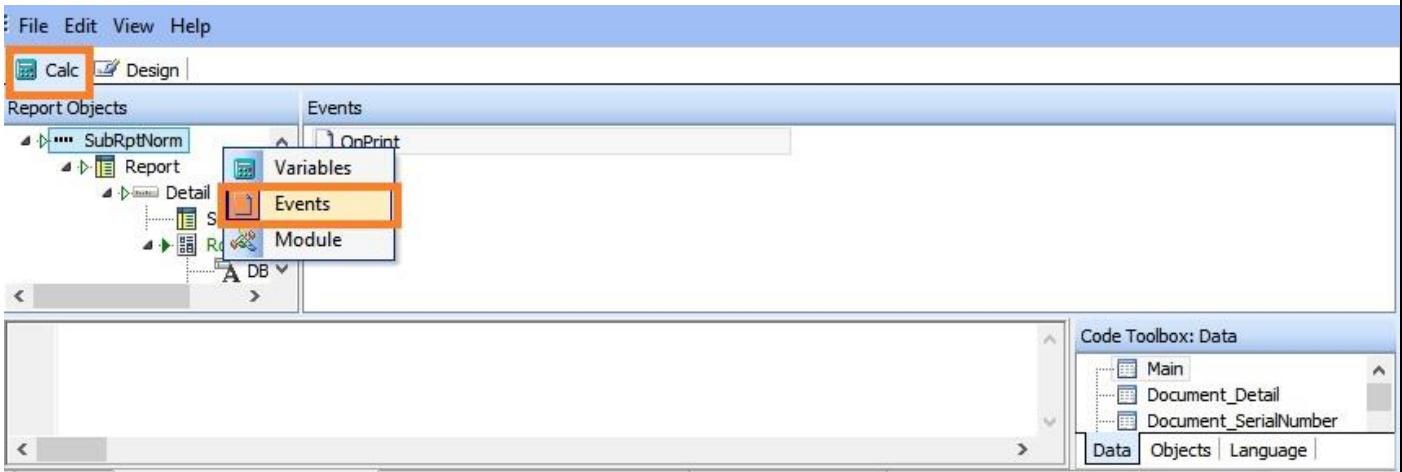

 $\label{lem:main} $$ \mathrm{Main: Main}\SubRptNorm: Document\_Detail \simeq: Document\_SecialNumber \simeq: pISQL_2 \simeq 0.$ 

18. Look for RDisc | Select OnOnPrint | Place the syntax inside bottom box

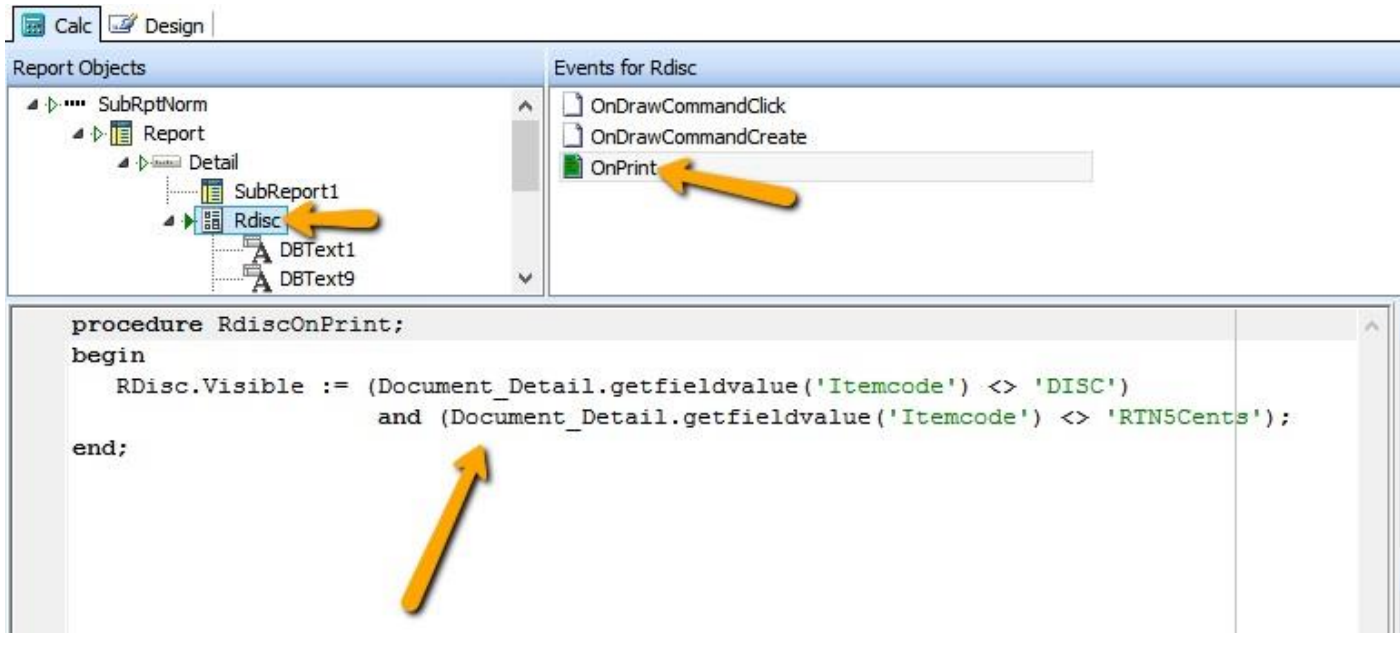

Syntax :

```
RDisc.Visible := (Document_Detail.getfieldvalue('Itemcode') <> 'DISC')
            and (Document_Detail.getfieldvalue('Itemcode') <> 'RTN5Cents');
```

```
Note : RDisc is your object name, if you object name is Region1, then have to change as below :
Region1.Visible := (Document_Detail.getfieldvalue('Itemcode') <> 'DISC')
                    and (Document_Detail.getfieldvalue('Itemcode') <> 'RTN5Cents');
```
Done.